## APPLICATIONS ACCEPTED DEC. 22 – MARCH 1

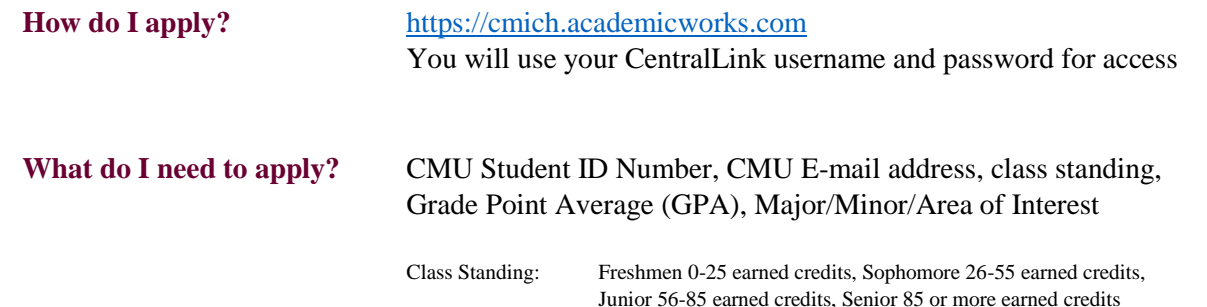

If you are accessing Scholarship Central for the first time for the upcoming award season, you will be prompted to complete the general application in order to be considered for a scholarship offered by the Office of Scholarships and Financial Aid. To apply for any scholarships offered by a CMU Department or Office, please contact that specific Department or Office directly for applying.

**Application Hint:** In order to be considered for the most amount of scholarships, it is recommended that you have completed your FAFSA and answer all questions on the general application.

**Types of Scholarships: Auto-Match:** Each scholarship has criteria that must be met in order to be awarded to a student. After you have completed your general application, Scholarship Central will automatically match applications with the award criteria. If your application matches the criteria of an award, Scholarship Central will place your application in a qualified candidate pool for further consideration. Most awards on Scholarship Central are designated as auto-match awards.

> **Apply To:** A few awards listed on Scholarship Central require an additional step beyond the general application. This usually includes a writing prompt or additional documentation. In most cases, you will need to upload either an essay or upload an additional document.

**External:** These scholarships are offered through a third-party organization or Company that is not affiliated with Central Michigan University. If you are interested in applying for any of these awards you will need to apply directly to them, as your general application will not be forwarded.

Scholarship Central also allows you to search for specific scholarships and keywords by using the search bar located at the top of the page above the scholarship listings. There is also an option to filter search results, by clicking on the Show Filters button. All scholarships that are offered through the Office of Scholarships and Financial Aid are listed on Scholarship Central. You may view the criteria for individual awards by clicking on the name of the scholarship. To access the listing of our scholarships, click on the 'Opportunities' button on the maroon menu and then click on 'Ours'. This will display the listings of our scholarships.

Additional questions, please contact the **Office of Scholarships and Financial Aid**

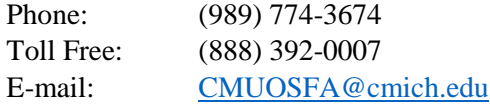